# **Oracle Academic Initiative**

## **Oracle9i Introduction to SQL**

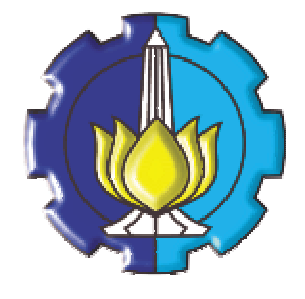

**Oleh:**

**Tessy Badriyah, SKom.MT**

**Politeknik Elektronika Negeri Surabaya Institut Teknologi Sepuluh Nopember Surabaya**

## **BAB 7 : Subquery**

## **7.1. Sasaran**

- Menggambarkan tipe persoalan yang dapat dipecahkan oleh sub query
- Mendefinisikan sub query
- Memahami tipe-tipe dari subquery
- Menulis subquery baris tunggal dan baris berganda

#### **7.2. Menggunakan Subquery untuk Menyelesaikan Masalah**

Pengertian subquery akan dijelaskan melalui ilustrasi berikut ini :

Misal kita ingin membuat suatu query untuk mencari gaji pegawai yang lebih besar dari gaji yang dimiliki oleh pegawai bernama 'ABEL.

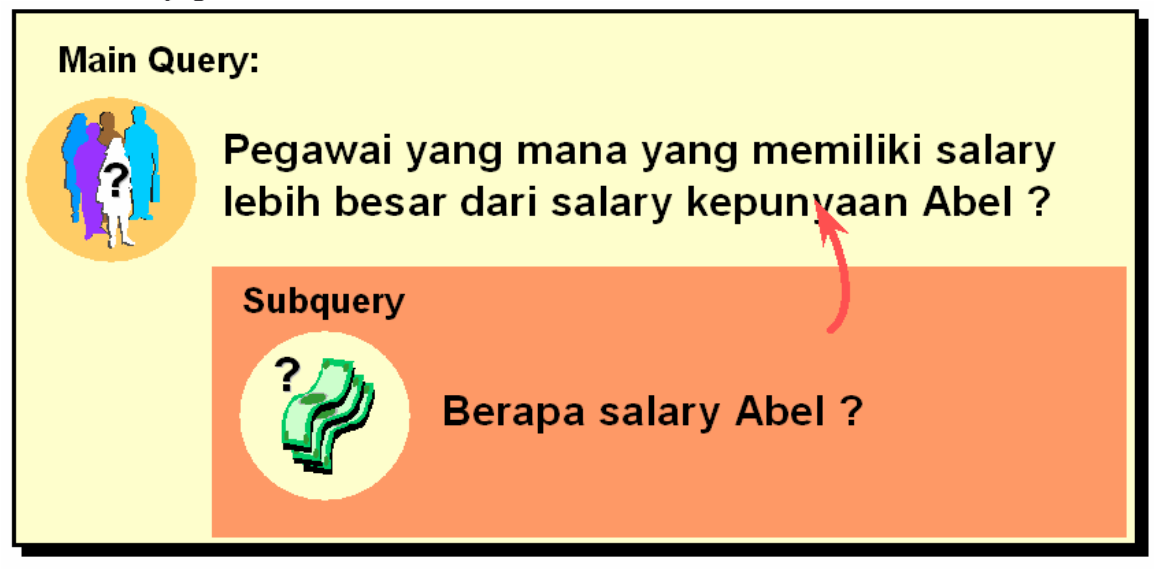

Untuk memecahkan persoalan ini, kita membutuhkan dua query, satu query untuk mencari gaji yang dimiliki oleh ABEL dan query lain untuk mencari pegawai yang memiliki gaji lebih besar daripada gaji ABEL.

Inner query atau subquery akan menghasilkan suatu nilai yang nantinya dipakai oleh outer query atau main query.

#### **7.3. Sintak SubQuery**

Sintak (cara penulisan) sub query :

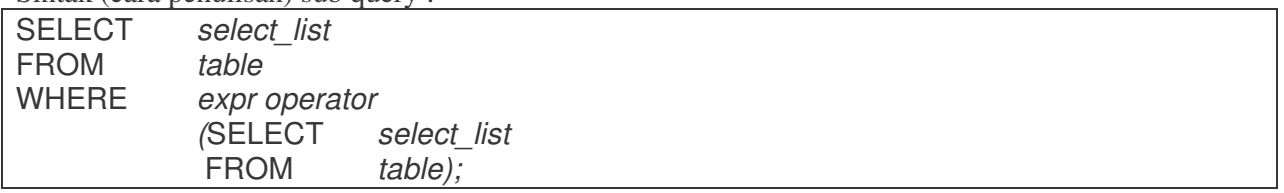

#### **7.4. Penggunaan SubQuery**

Penggunaan Sub Query untuk menyelesaikan masalah seperti yang sudah dijelaskan sebelumnya :

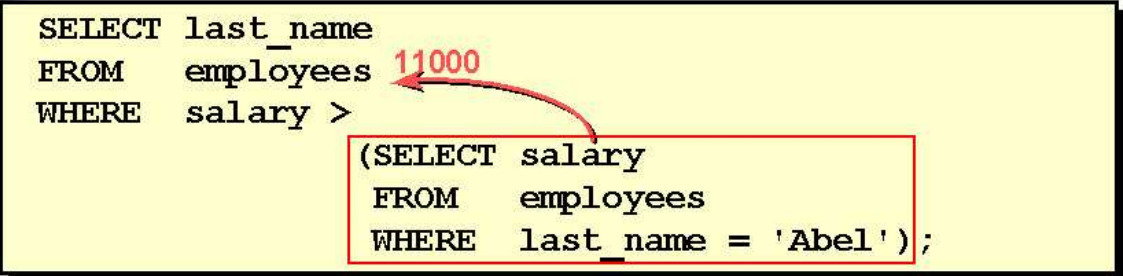

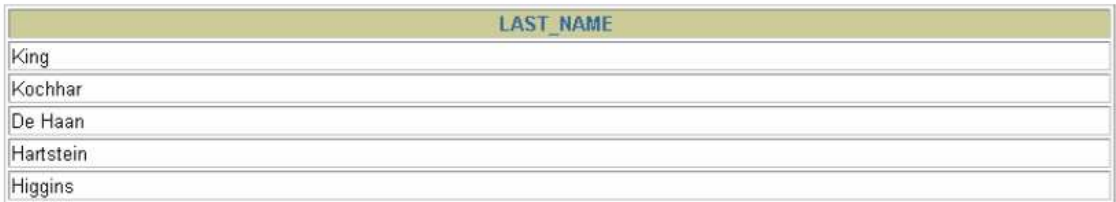

## **7.5. Petunjuk Penggunaan SubQuery**

Berikut petunjuk dari penggunaan Sub Query :

- o Letakkan subqueri di dalam tanda kurung
- o Tempatkan subqueri pada sisi kanan dari kondisi pembandingan
- o Klausa ORDER BY dalam subquery tidak diperlukan jika yang dibentuk adalah Top-N analysis.
- o Gunakan operator baris tunggal dengan subquery baris tunggal dan operator baris ganda dengan sub query baris ganda.

## **7.6. Tipe-tipe SubQuery**

Tipe-tipe dari subquery :

- Single row, sub query baris tunggal
- Multiple-row, sub query baris ganda
- Multiple-column, sub query kolom ganda

## **7.7. SubQuery Baris Tunggal**

Single row subquery memberikan hasil hanya satu baris pada bagian subquery.

Untuk single row subquery ini yang digunakan adalah operator pembandingan :

 $=$ ,  $>$ ,  $>=$ ,  $<$ ,  $<$   $=$ ,  $\alpha$  atau  $\leq$ .

## **7.8. Menjalankan SubQuery Baris Tunggal**

Berikut ini contoh penggunaan Subquery baris tunggal :

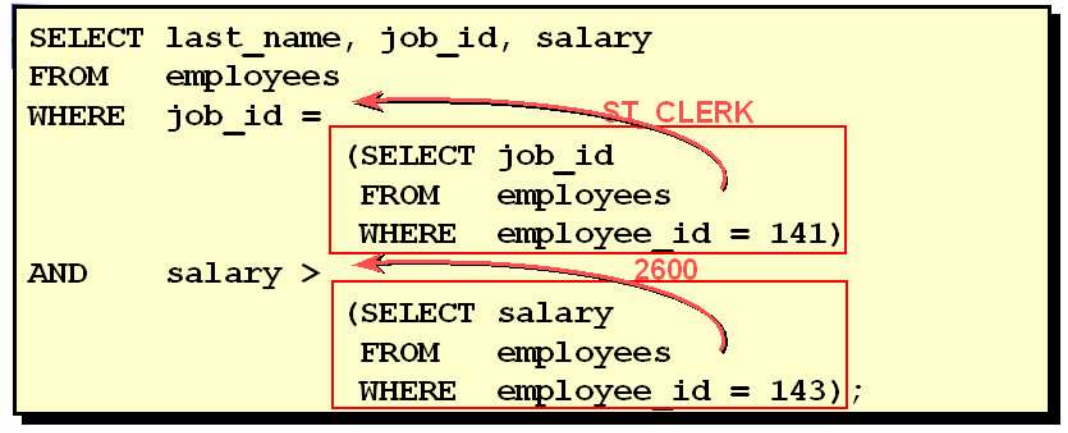

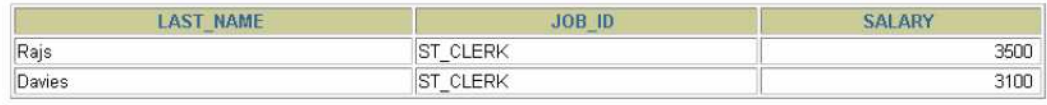

**7.9. Menggunakan Fungsi Group dalam SubQuery** Fungsi Group bisa digunakan dalam subquery.

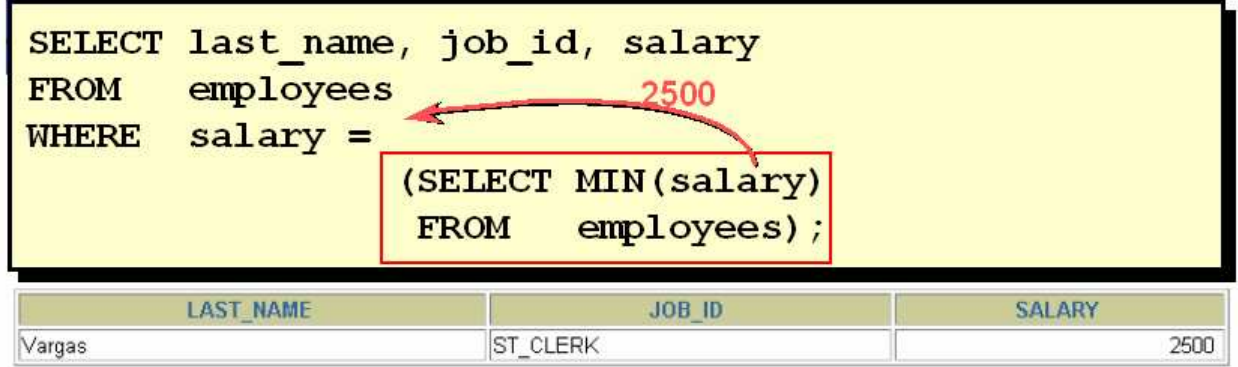

## **7.10. Klausa HAVING dengan SubQuery**

Klausa HAVING juga dapat digunakan dengan subquery. Pada contoh berikut, Oracle Server menjalankan subquery terlebih dahulu kemudian mengembalikan hasilnya ke klausa HAVING.

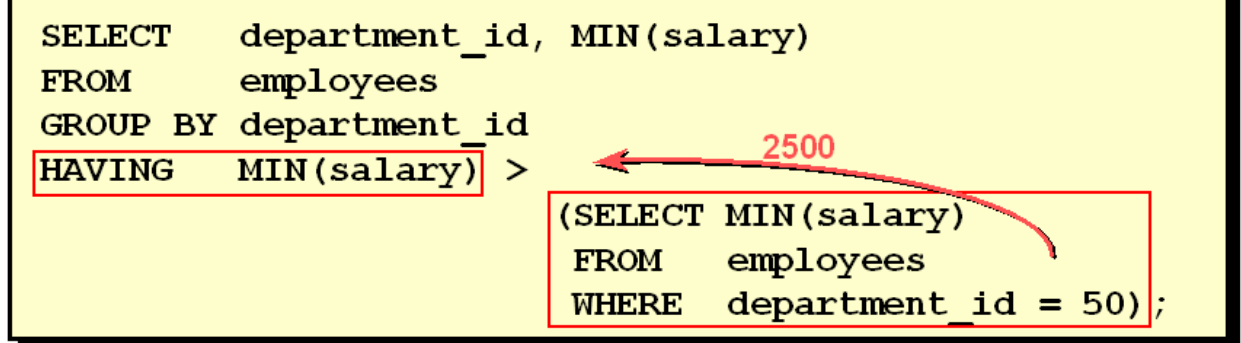

## **7.11. Apa yang salah dengan statement ini ?**

Kesalahan dalam subquery yang mungkin terjadi adalah operator baris tunggal (=) digunakan pada subquery yang menghasilkan lebih dari satu baris, seperti pada contoh berikut : Apa yang salah dengan statement ini ?

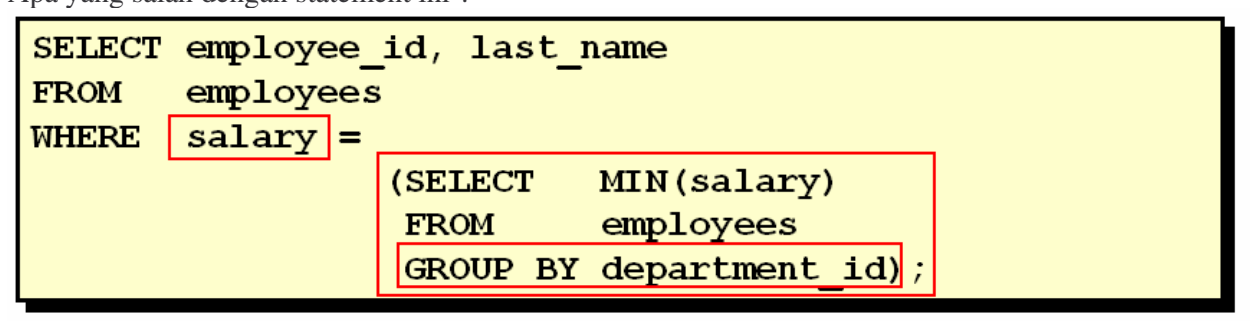

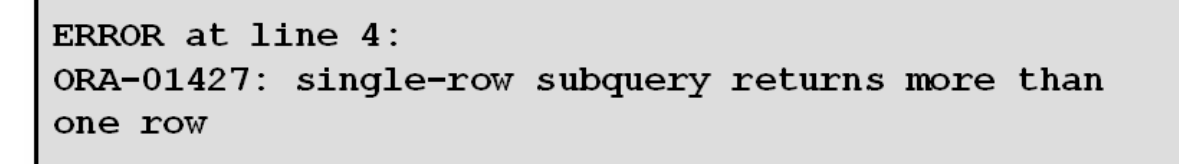

Statement tersebut salah, karena : operator baris tunggal (single-row operator) digunakan bersama dengan subquery baris ganda (multiple-row subquery).

**7.12. Apakah statement ini menghasilkan suatu baris data ?**

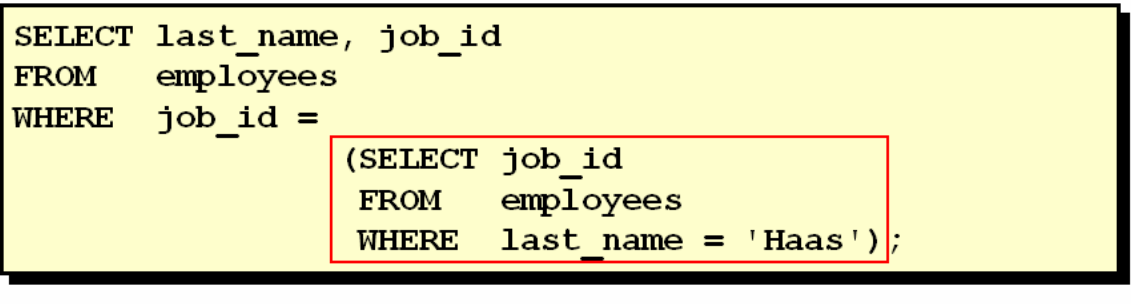

no rows selected

## **7.13. SubQuery Baris Ganda**

Multiple Row Subquery adalah subquery yang menghasilkan lebih dari satu baris. Untuk multiple row subquery ini yang digunakan adalah operator pembandingan : IN, ANY atau ALL.

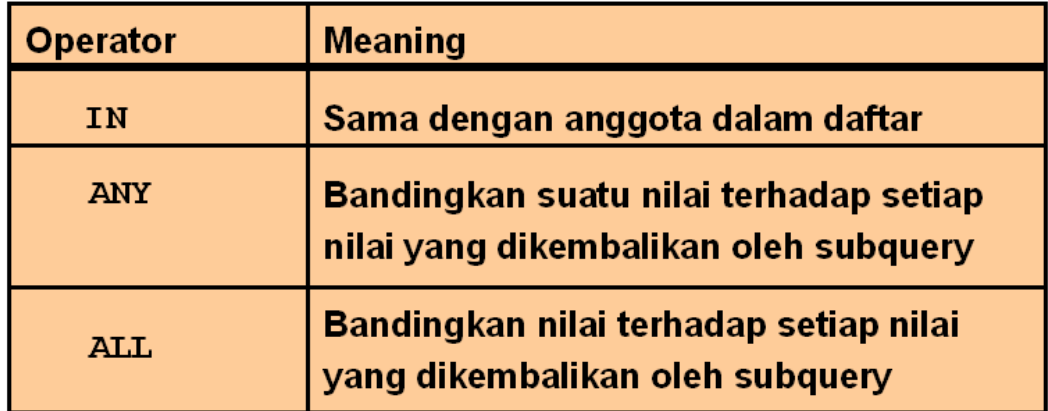

Ciri-ciri dari Subquery baris ganda :

- o Mengembalikan lebih dari satu baris
- o Digunakan dengan menggunakan Operator Baris-Ganda

## **7.14. Penggunaan Operator ANY dalam Subquery Baris Ganda**

Operator ANY identik dengan operator SOME, yang membandingkan suatu nilai dengan tiap nilai yang ada dalam subquery.

Operator =ANY ekuivalen dengan IN.

Operator <ANY ekuivalen dengan MAXIMUM.

Operator >ANY ekuivalen dengan MINIMUM

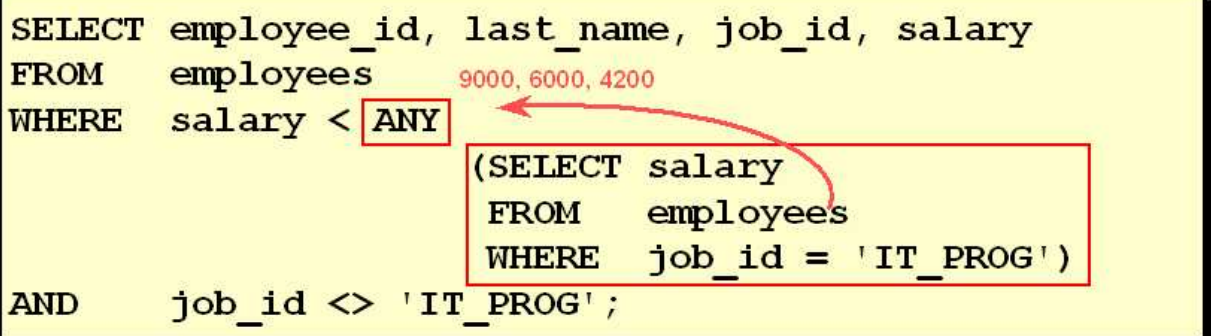

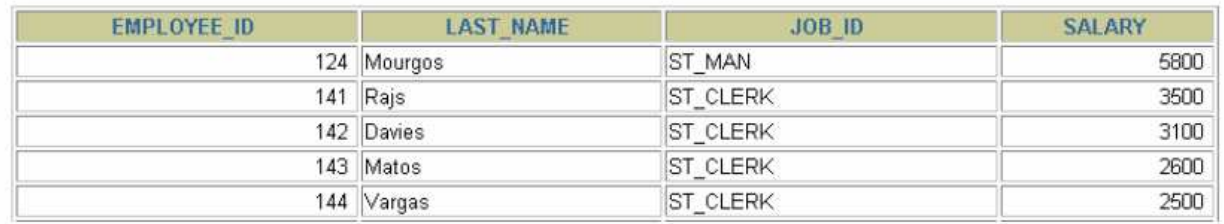

 $0.00$ 

10 rows selected.

## **7.15. Penggunaan Operator ALL dalam Subquery Baris Ganda**

Operator ALL membandingkan suatu nilai dengan semua nilai yang ada dalam subquery. Operator >ALL ekuivalen dengan MAKSIMUM.

Operator <ALL ekuivalen dengan MINIMUM

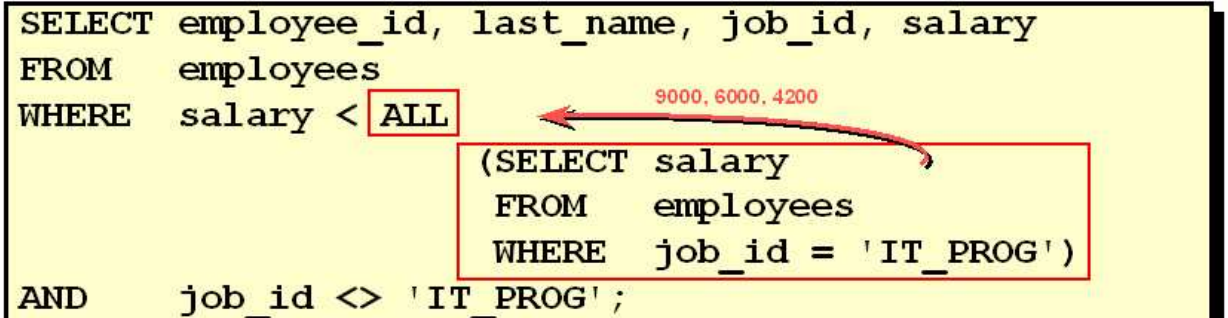

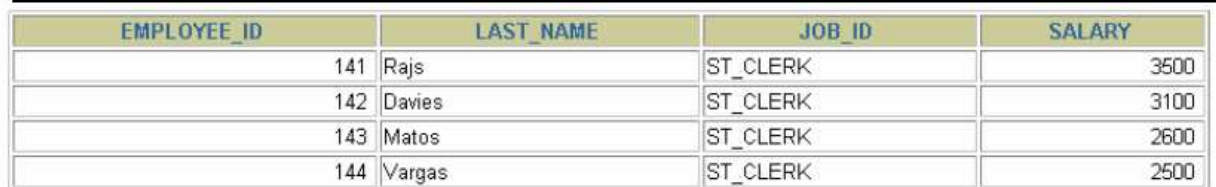

**7.16. Nilai NULL dalam SubQuery**

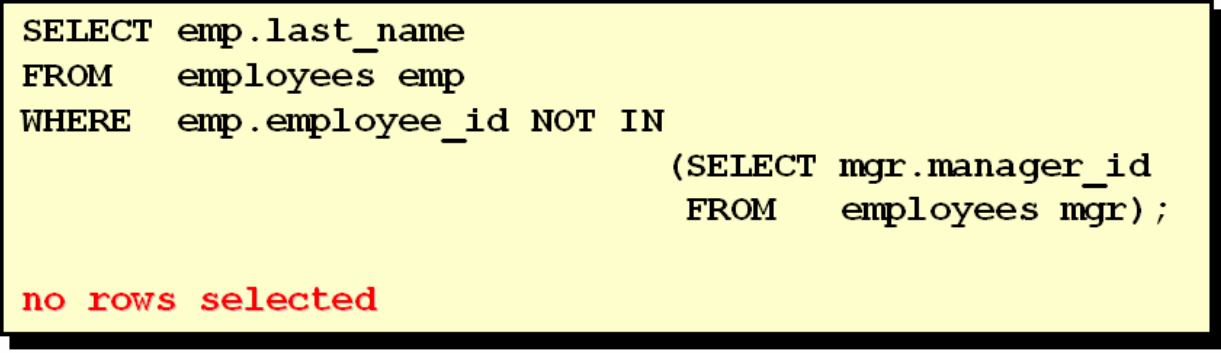

### **7.17. Latihan**

1. Tampilkan data nama pegawai dan tanggal mulai bekerja untuk semua pegawai yang bekerja di department yang sama dengan 'BLAKE' tidak termasuk 'BLAKE'.

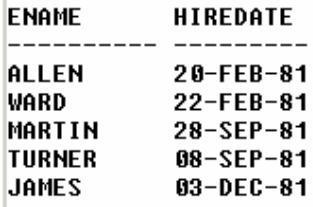

2. Tampilkan nomer dan nama pegawai untuk semua pegawai yang gajinya lebih dari rata-rata. Urutkan menurun berdasarkan besar gaji.

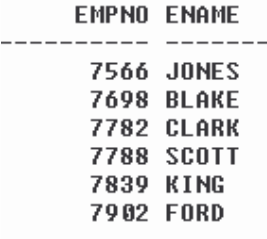

6 rows selected.

3. Tampilkan nomer dan nama pegawai untuk semua pegawai yang bekerja di department yang sama dengan pegawai yang memiliki nama yang mengandung huruf 'T'.

| <b>EMPNO ENAME</b> |                   |
|--------------------|-------------------|
|                    |                   |
|                    | 7369 SMITH        |
|                    | 7876 ADAMS        |
| 7902 FORD          |                   |
|                    | 7788 SCOTT        |
|                    | 7566 JONES        |
|                    | <b>7499 ALLEN</b> |
|                    | 7698 BLAKE        |
|                    | 7654 MARTIN       |
|                    | 7900 JAMES        |
|                    | 7844 TURNER       |
| 7521 WARD          |                   |
|                    |                   |

<sup>11</sup> rows selected.

4. Tampilkan nama pegawai, nomer department dan pekerjaan untuk semua pegawai yang department tempatnya bekerja berlokasi di kota 'DALLAS'.

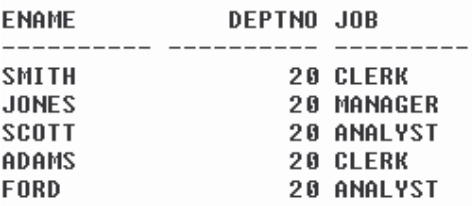

5. Tampilkan nama dan gaji dari semua pegawai yang merupakan bawahan dari 'KING'

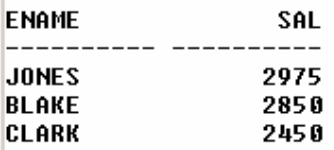

6. Tampilkan nomer department, nama pegawai dan pekerjaan dari semua pegawai yang ada di department SALES.

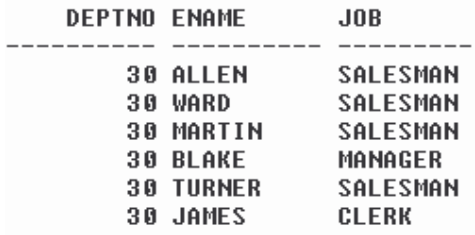

#### 6 rows selected.

7. Tampilkan nomer dan nama pegawai untuk semua pegawai yang bekerja di department yang sama dengan pegawai yang memiliki nama yang mengandung huruf 'T', dan gaji yang dimiliki lebih besar daripada rata-rata gaji .

EMPNO ENAME --- -------- $------$ 7902 FORD 7788 SCOTT 7566 JONES **7698 BLAKE**